4 5 6 7

8 9 10 11

12

This package contains: • CS-104U • User Mauual

Please read this manual thoroughly and follow the installation and operation procedures carefully to prevent any damage to the CS-104U and/or any devices it connects to.

# USER'S MANUAL

## $\begin{picture}(20,20) \put(0,0){\dashbox{0.5}(5,0){ }} \thicklines \put(0,0){\dashbox{0.5}(5,0){ }} \thicklines \put(0,0){\dashbox{0.5}(5,0){ }} \thicklines \put(0,0){\dashbox{0.5}(5,0){ }} \thicklines \put(0,0){\dashbox{0.5}(5,0){ }} \thicklines \put(0,0){\dashbox{0.5}(5,0){ }} \thicklines \put(0,0){\dashbox{0.5}(5,0){ }} \thicklines \put(0,0){\dashbox{0.5}(5,0){ }} \thicklines \put(0,0){\dashbox{0.5}(5,$

### Operation

#### Manual Port Selection

Controlling the computers in your Master View CS-104U installation from a single console could not be easier. Simply keep pressing the *Port Selection* button on the Master View's right panel until the computer you wish to access becomes the selected one.

Note: The drivers for most USB devices (CCD Cameras, Scanners, Printers, e.g.), are required to be shut down before you disconnect the device, or else the system may crash. When you switch computers with the Port Selection Switch, it is the equivalent of disconnecting the device. Therefore, if you have peripheral devices (other than a second keyboard and mouse) connected to the CS-104U's USB peripheral ports, you must be sure to shut down the USB drivers for them before switching computers.

## Radio & TV Interference Statement

WARNING!! This equipment has been tested and found to comply with the limits for a Class B digital device, pursuant to Part 15 of the FCC Rules. These limits are designed to provide reasonable protection against harmful interference in a residential installation. This equipment generates, uses and can radiate radio frequency energy and if not installed and used in accordance with the instructions, may cause harmful interference to radio communications. However, there is no guarantee that interference will not occur in a particular installation.

#### Limited Warranty

IN NO EVENT SHALL THE DIRECT VENDOR'S LIABILITY FOR DIRECT, INDIRECT, SPECIAL, INCIDENTAL OR CONSEQUENTIAL DAMAGES RESULTING FROM THE USE OF THE PRODUCT, DISK OR ITS DOCUMENTATION EXCEED THE PRICE PAID FOR THE PRODUCT.

The direct vendor makes no warranty or representation, expressed, implied, or statutory with respect to the contents or use of this documentation, and especially disclaims its quality, performance, merchantability, or fitness for any particular purpose.

All brand names and trademarks are the registered property of their respective owners. ©Copyright 1999 ATEN® International Co., Ltd. Manual Part NO. PAPE -1157-200 Printed in Taiwan 09/1999

The direct vendor also reserves the right to revise or update the device or documentation without obligation to notify any individual or entity of such revisions, or updates. For further inquires please contact your direct vendor.

#### Auto Scan Mode

The Master View CS-104U's *Auto Scan* feature automatically switches among the four computers at regular intervals (3 or 15 seconds), so that you can monitor their activity without having to take the trouble of switching yourself.

• To invoke *Auto Scan Mode*, simply press the Auto Scan button (located on the Master View's front panel), In. The Auto Scan LED flashes to indicate that *Auto Scan Mode* is in effect.

• To turn *Auto Scan* Mode Off, press the Auto Scan button again, to pop the button out. The Auto Scan LED stops flashing when *Auto Scan Mode* is no longer in effect.

1  $\frac{1}{\text{max}}$  $\overline{\mathbf{H}}$  $2 \t3 \t4 \t5$ 

Note: 1. While *Auto Scan Mode* is in effect, neither the

keyboard nor the mouse will function. You must turn off *Auto Scan Mode* in order to be able to use the console. 2.The drivers for most USB devices (CCD Cameras, Scanners, Printers, e.g.), are required to be shut down before you disconnect the device, or else the system may crash. When the computers switch under Auto Scan Mode, it is the equivalent of disconnecting the device. Therefore, if you have peripheral devices (other than a second keyboard and mouse) connected to the CS-104U's USB peripheral ports, you must be sure that the USB drivers for them are shut down on all machines before invoking *Auto Scan Mode*.

As a KVM switch, the CS-104U allows access to four computer systems from a single console (keyboard, mouse, and monitor) utilizing the USB connection for the keyboard and mouse. At the same time, it allows the four PCs and/or Macs to utilize the USB port connection to access two USB peripheral devices (printers, scanners, modems, etc.), on a `one computer at a time' basis.

# Appendix

Troubleshooting Note: If you are experiencing problems, first make sure that there are no problems with the cables, and that they are all properly connected.

#### Specifications

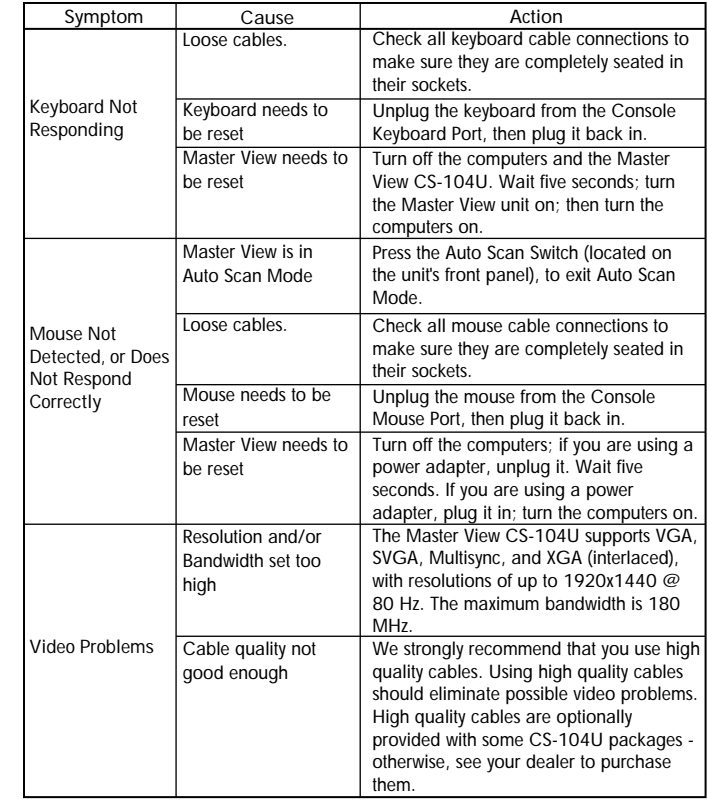

• USB Host Controller installed on the system. • A VGA, SVGA or Multisync card.

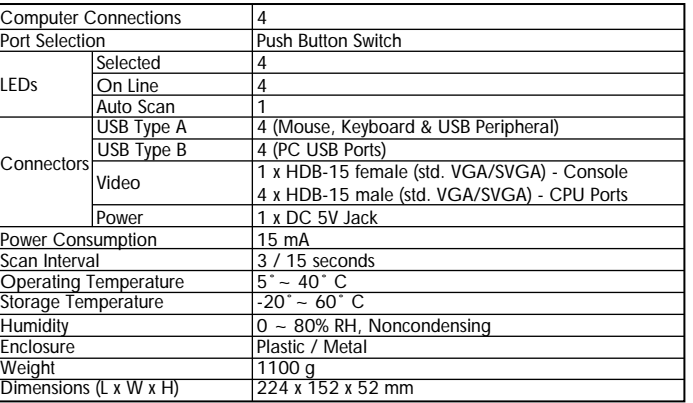

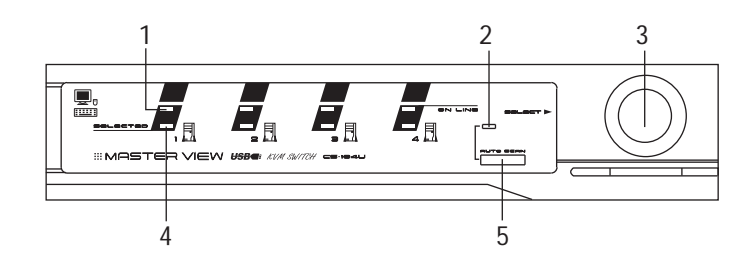

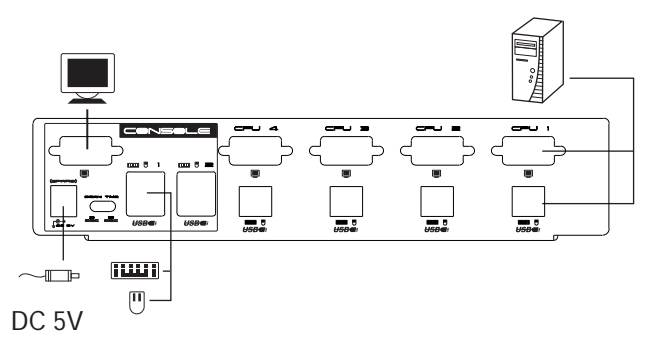

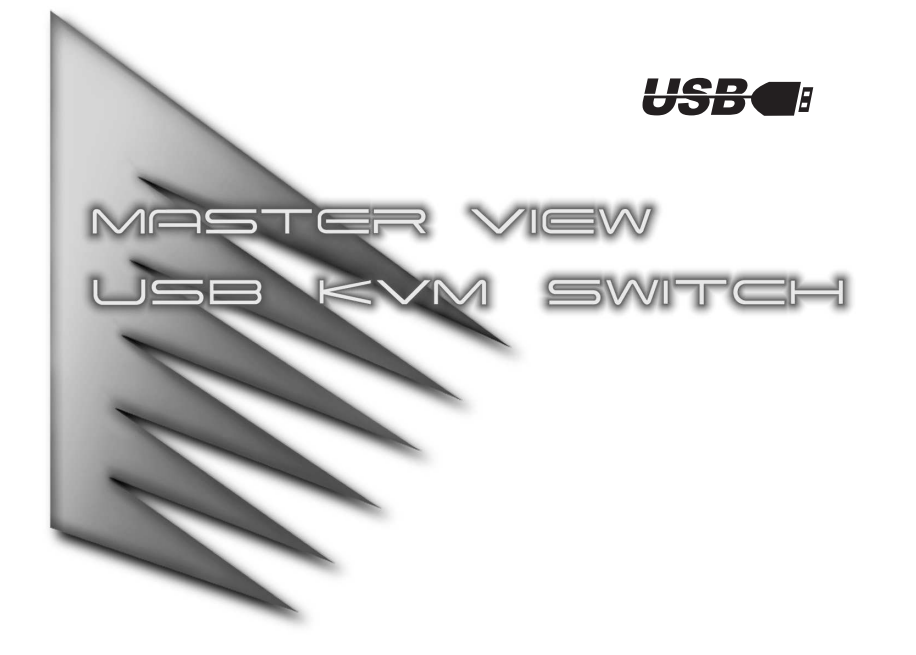

Note: 1. For PC users, since you are using a USB Keyboard and/or Mouse, make the following changes to your CMOS Setup program (see the on screen instructions at bootup for how to enter the CMOS Setup program): a) In STANDARD CMOS, set HALT ON

ERROR to ALL BUT KEYBOARD

## **Overview**

b) In PNP AND PCI SETUP, set PNP OS INSTALLED to YES; set USB IRQ to ENABLED

(Mac users do not have to do this.)

2. The drivers for most USB devices (CCD Cameras, Scanners, Printers, e.g.), are required to be shut down before you disconnect the device, or else the system may crash. When you switch computers with the Port Selection Switch, it is the equivalent of disconnecting the device. Therefore, if you have peripheral devices (other than a second keyboard and mouse) connected to these ports, you must be sure to shut down the USB drivers for

them before switching computers.

The Master view CS-104U represents a revolutionary new direction in KVM Switches: a dual function 4 Port KVM Switch / 2 Port USB Hub control unit. The CS-104U incorporates USB technology to handle the data connection between itself and the connected computers, and to provide two USB ports for peripheral devices that the connected computers can share.

Installation and operation are as easy as can be. Simply connect the cables. The computers will recognize the USB peripherals the first time they come in contact with them and automatically install the necessary drivers. There is no other software installation necessary. You select the active computer (that the console controls and has access to the USB peripheral devices), by simply pressing an electronic pushbutton switch on the unit's right panel.

Before the development of the Master View, the only way to control multiple computer configurations from a single console was through a complex and costly network system. Now, with the Master View CS-104U, you can easily access up to four computers and two USB peripheral devices in a cost effective manner.

There is no better way to save time and money than with a Master View CS-104U installation. By allowing a single console to manage all of the attached computers and USB peripherals, the Master View CS-104U eliminates the expense of purchasing separate keyboards, monitors, mice, and peripherals for each system. Moreover, it saves all the extra space they would take up, and eliminates the inconvenience and wasted effort involved in constantly having to move from one computer to the other.

## Features

• Dual Function KVM / USB Switch - Two Switches In One • Controls 4 Computers From a Single Console Over a USB

 Connection Using Standard USB Cables • Simultaneous Reverse Operation - 4 Computers Can Share 2

USB Peripheral Devices

• Eliminates Driver Conflict Between the Console's Mouse and the Computers' Configuration

• Notebooks Can Use the Console's Mouse and Keyboard At the Same Time

• Easy to Install - No Software Required - Standard Cables to Connect to the Computers Is All It Takes

• Easy to Operate - Computer Selection Via Push Button Switch • Auto Scan Function to Monitor Computer Operation • LED Display For Easy Status Monitoring • Saves Time, Space, Power, and Equipment Costs • Supports DDC2 (Display Data Channel) • Hot Pluggable

## System Requirements

## Console

• One VGA, SVGA, or Multisync monitor capable of the highest resolution that you will be using on any computer in the installation • One USB Mouse • One USB Keyboard

## Computer

The following equipment must be installed on each computer that is to be connected to the system:

• PC with Windows 98 or Mac (G3 or iMac)

 Note: A DB 15 to HDB 15 VGA adapter (purchased separately), is required in order to connect a Mac to the CS-104U.

Introduction Front View:

1. Selected LEDs: Lights to indicate the currently selected port. 2. Auto Scan LED

- The Auto Scan LED flashes when *Auto Scan Mode* is in effect. 3. Port Selection Switch
- The Port Selection Switch is located on the right panel, just opposite the Select Arrow on the front panel. Press this pushbutton to cycle among the connected computers to select the active port. The Selected LED on the front panel lights to indicate which port is selected.

# 4. On Line LEDs

- Lights to indicate that a computer is properly connected to the port, and that it is powered up and operational. 5. Auto Scan Switch
- Press this pushbutton In, to turn *Auto Scan Mode* On. Press it again, to pop the button out, to turn *Auto Scan* Mode Off.

Rear View:

1. Console Video Connector The monitor's video cable plugs in here.

- 2. Power Jack
- If you choose to connect an external DC 5V Power Adapter, it's power cable plugs in here.
- 3. Scan Time Selection Switch
- This slide switch selects the amount of time the CS-104U dwells on each port (3 seconds, or 15 seconds), when Auto Scan Mode is in effect.
- 4. USB Ports for the Console Mouse and Keyboard, and USB peripheral devices Plug the peripherals into any of the ports.
- 
- Note: The drivers for most USB devices (CCD Cameras, Scanners, Printers, e.g.), are required to be shut down before you disconnect the device, or else the system may crash. When you switch computers with the Port Selection Switch, it is the equivalent of disconnecting the device. Therefore, if you have peripheral devices (other than a second keyboard and mouse) connected to these ports, you
	- must be sure to shut down the USB drivers for them before switching computers.

## Installation

Before you begin, make sure that power to all the devices you will be connecting up (Master View CS-104U, the monitor, and the connected computers) have been turned off.

- 1. Plug the monitor, keyboard, and mouse into the Console port connectors of the Master View CS-104U unit.
- 2. If you choose to use an external 5V power adapter, plug the adapter into an AC source, then plug the adapter cable into the unit's Power Jack.
- 3. Use the video extender cables to connect the CS-104U's video ports to the video ports on the corresponding computers, as shown in the diagram below.
- 4. Use standard USB cables to connect from the CS-104U's USB ports (B connector) to the USB ports on the corresponding computers (A connector), as shown in the diagram below.
- 5. Power on all devices.

Note: The CS-104U's Power On default is to link to Port 1. If the computer attached to Port 1 is inactive, the monitor will be blank so it may appear as if the unit is not functioning. This is not the case. Simply press the Port Selection Switch (located on the unit's right panel), to switch to an active computer on one of the other ports.

5. CPU Port Section Cables that link the CS-104U to the computers plug in here. See the Installation section for details.

 $\bullet$  3  $\bullet$  3  $\bullet$